# **Django Webix Documentation**

*Release 1.4.0*

**MPA Solutions**

**Mar 02, 2021**

## **Contents**

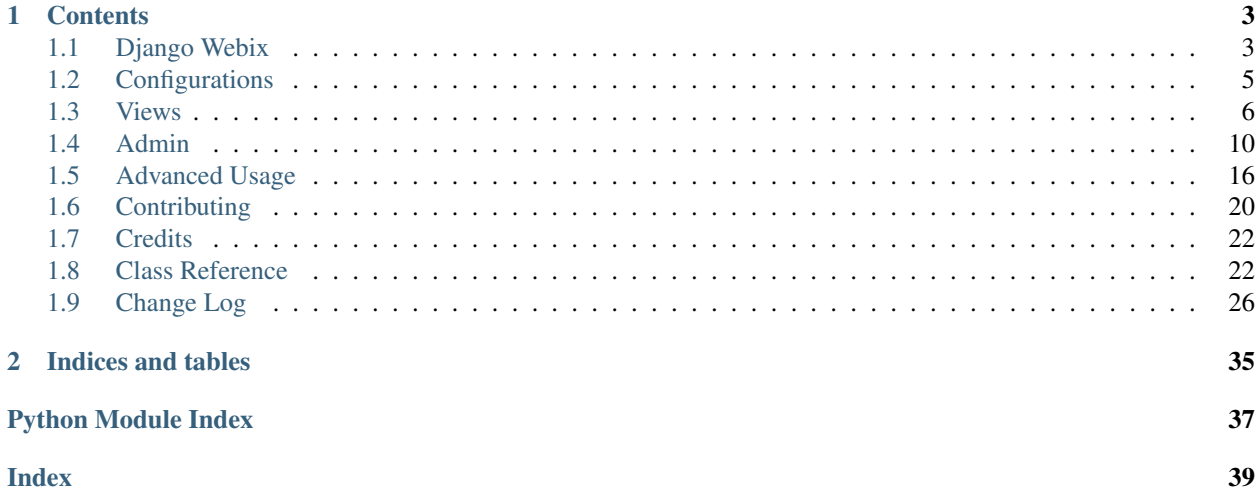

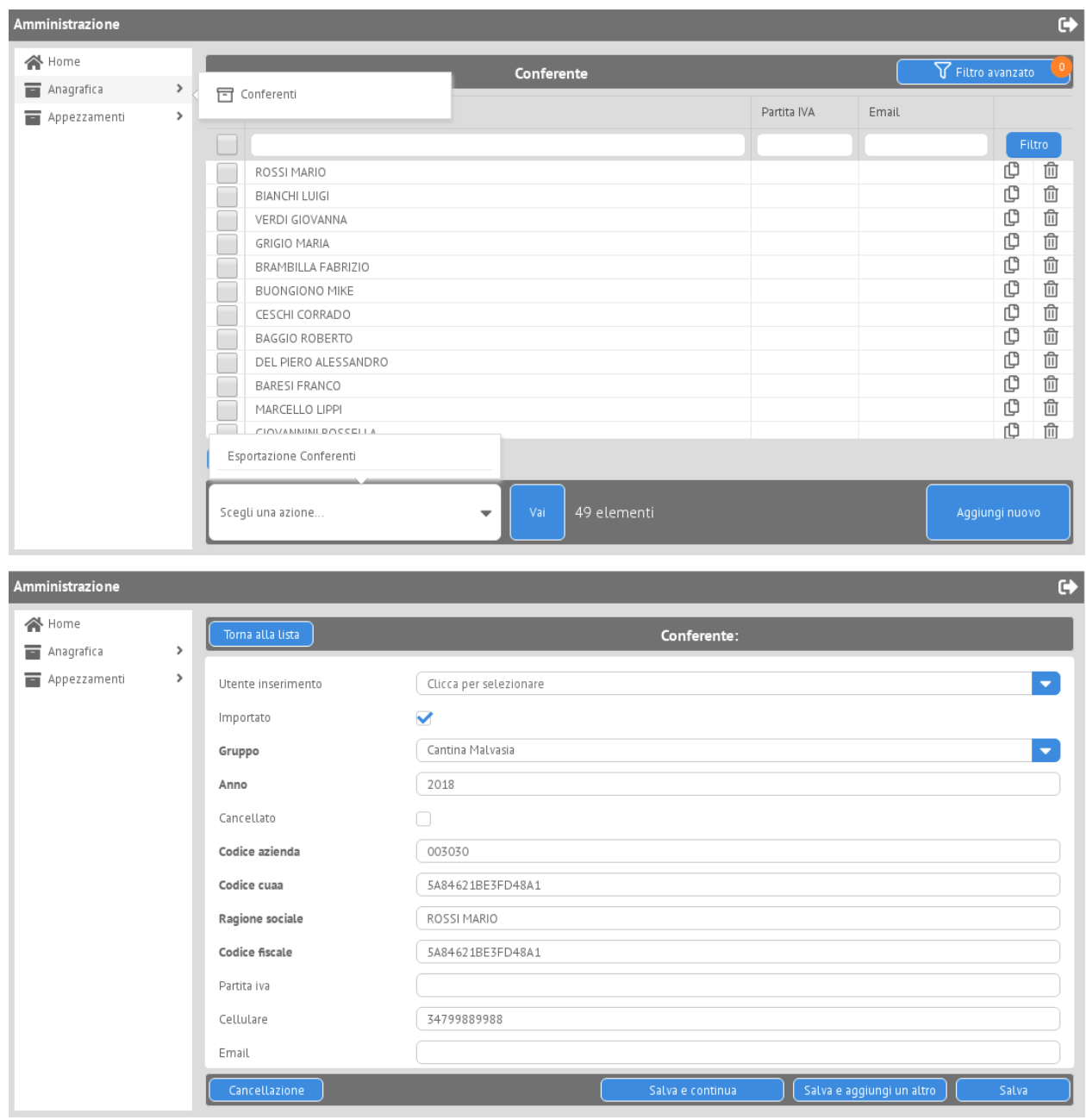

# CHAPTER 1

## **Contents**

## <span id="page-6-1"></span><span id="page-6-0"></span>**1.1 Django Webix**

Use the [Webix](https://webix.com) JavaScript UI library with Django

### **1.1.1 Documentation**

The full documentation is at [https://django-webix.readthedocs.io.](https://django-webix.readthedocs.io)

### **1.1.2 Quickstart**

Install Django Webix:

```
$ pip install django-webix
```
Add django-webix to your INSTALLED\_APPS

```
INSTALLED_APPS = [
    # ...
    'django_webix',
```
 $#$  ...

]

Add django-webix URLconf to your project urls.py file

```
from django.conf.urls import url, include
urlpatterns = [
    # ...
   url(r'^django-webix/', include('django_webix.urls')),
    # . . .
]
```
Add internationalization to *TEMPLATES*

```
TEMPLATES = [
   {
        # ...
        'OPTIONS': {
            'context_processors': [
                 # ...
                 'django.template.context_processors.i18n',
            ],
       },
    },
]
```
Include webix static files folder in your django staticfiles folder as webix and add static configuration

```
STATICFILES_FINDERS = (
    'django.contrib.staticfiles.finders.FileSystemFinder',
    'django.contrib.staticfiles.finders.AppDirectoriesFinder',
)
STATICFILES_DIRS = (
   os.path.join(BASE_DIR, 'staticfiles'),
\lambdaSTATIC_URL = '/static/'
```
### **1.1.3 Running Tests**

Does the code actually work?

```
$ source <YOURVIRTUALENV>/bin/activate
$ (myenv) $ pip install tox
$ (myenv) $ tox
```
### **1.1.4 Contributors**

Here is a list of Django-Webix's contributors.

## <span id="page-8-0"></span>**1.2 Configurations**

### **1.2.1 Install**

django-webix is available on https://pypi.python.org/pypi/django-webix/ install it simply with:

```
$ pip install django-webix
```
### **1.2.2 Configure**

### **Settings**

Add django\_webix to your INSTALLED\_APPS

```
INSTALLED_APPS = [
    # ...
    'django_webix',
    # ...
]
```
Add django-webix URLconf to your project urls.py file

```
from django.conf.urls import url, include
urlpatterns = [
   # ...
   url(r'^django-webix/', include('django_webix.urls')),
    # ...
]
```
Add internationalization to *TEMPLATES*

```
TEMPLATES = [
    {
        # ...
         'OPTIONS': {
            'context_processors': [
                 # ...
                 'django.template.context_processors.i18n',
            ],
        },
    },
]
```
Include webix static files folder in your django staticfiles folder as webix and add static configuration

```
STATICFILES_FINDERS = (
    'django.contrib.staticfiles.finders.FileSystemFinder',
    'django.contrib.staticfiles.finders.AppDirectoriesFinder',
)
STATICFILES_DIRS = (
   os.path.join(BASE_DIR, 'staticfiles'),
)
STATIC_URL = '/static/'
```
Configuration variables

```
WEBIX_LICENSE = 'PRO' # FREE
WEBIX_VERSION = '7.0.3'
WEBIX_CONTAINER_ID = 'content_right'
WEBIX_FONTAWESOME_CSS_URL = 'fontawesome/css/all.min.css'
WEBIX_FONTAWESOME_VERSION = '5.12.0'
WEBIX_HISTORY_ENABLE = True # optional
```
### <span id="page-9-0"></span>**1.3 Views**

#### **1.3.1 Usage**

#### **Forms**

Create the forms (e.g. <app\_name>/forms.py)

```
from django_webix.forms import WebixModelForm
from <app_name>.models import MyModel
class MyModelForm(WebixModelForm):
   class Meta:
       model = MyModel
       fields = '__all__'
```
#### **Views**

Create the views (e.g. <app\_name>/views.py)

```
import json
from django.views.generic import TemplateView
from django_webix.formsets import WebixTabularInlineFormSet, WebixStackedInlineFormSet
from django_webix.views import WebixListView, WebixCreateView, WebixUpdateView,
˓→WebixDeleteView
from <app_name>.forms import MyModelForm
from <app_name>.models import MyModel, InlineModel
class HomeView(TemplateView):
   template_name = 'base.html'
class InlineModelInline(WebixStackedInlineFormSet):
   model = InlineModel
    fields = '__all__'class MyModelListView(WebixListView):
   model = MyModel
```

```
footer = True
    # paging
    enable_json_loading = True
    paginate_count_default = 100
    paginate_start_default = 0
    paginate_count_key = 'count'
   paginate_start_key = 'start'
    def get_queryset(self, initial_queryset=None):
        # custom queryset with annotate etc? is possibile :-)
        initial_queryset = MyModel.objects.all()
        return super().get_queryset(initial_queryset=initial_queryset)
    fields = [
        { # char example
            'field_name': 'XXX',
            'datalist_column': '''{id: "XXX", serverFilterType:"icontains", header: ["
˓→{{_("TEXT1")|escapejs}}", {content: "serverFilter"}], fillspace: true, sort: "server
\leftrightarrow"}'''''
        },
        { # FK example
            'field_name': 'YYYY',
            'datalist_column': ''' {id: "YYYY", serverFilterType:"exact", header: ["{
˓→{_("TEXT2")|escapejs}}", {content: "serverSelectFilter", options:YYYY_options}],
˓→adjust: "all", sort: "server"}'''
        },
        { # number example (in this case by interface is possibile to write for
˓→example "<=5" )
            'click_action': '''custom_js_function_to_add_into_js(el['id']);''',
            'field_name': 'ZZZZ',
            'footer': Sum('ZZZZ'),
            'datalist_column': '''{id: "ZZZZ", serverFilterType:"numbercompare", 
˓→header: ["{{_("TEXT3")|escapejs}}", {content: "numberFilter"}], css: {'text-align':
˓→'right'}, adjust: "all", sort: "server"}'''
      },
    ]
class MyModelCreateView(WebixCreateView):
   model = MyModel
   inlines = [InlineModelInline]
    form_class = MyModelForm
class MyModelUpdateView(WebixUpdateView):
   model = MyModel
   inlines = [InlineModelInline]
    form_class = MyModelForm
class MyModelDeleteView(WebixDeleteView):
   model = MyModel
```
#### **CreateView and UpdateView Signals**

When createview and updateview work some signals are sended.

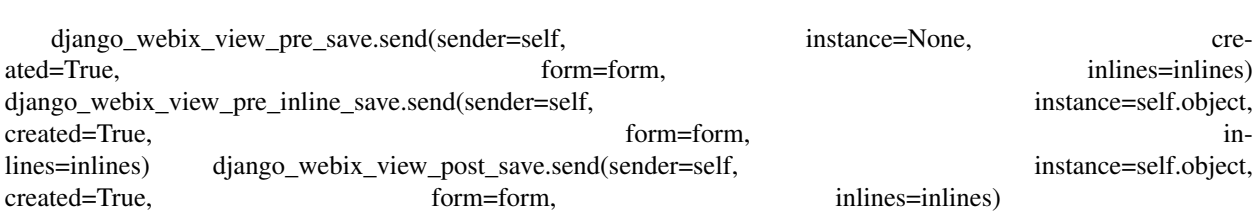

#### **DeleteView Signals**

When deleteview works some signals are sended.

```
django_webix_view_pre_delete.send(sender=self, instance=self.object)
django_webix_view_post_delete.send(sender=self, instance=self.copied_object)
```
#### **ListView Actions**

Create the actions (e.g.  $\langle$ app\_name>/actions.py)

```
from django.http import JsonResponse
from django_webix.views.generic.decorators import action_config
# list checkboxes actions
@action_config(action_key='CUSTOMKEY',
              response_type='json',
              short_description='TEXT4')
def my_action(self, request, qs):
   qs.update(status='p')
   return JsonResponse({
       "status": True,
        "message": 'Updated {} items'.format(qs.count()),
        "redirect_url": self.get_url_list(),
    }, safe=False)
```
#### **Urls**

Register the views url (e.g. <project\_name>/urls.py)

```
from django.urls import path
from <app_name>.views import HomeView, MyModelListView, MyModelCreateView,
˓→MyModelUpdateView, MyModelDeleteView
urlpatterns = [
    # ...
```

```
path('', HomeView.as_view(), name='home'),
   path('mymodel/list', MyModelListView.as_view(), name='myapplication.mymodel.list
\leftrightarrow<sup>'</sup>),
   path('mymodel/create', MyModelCreateView.as_view(), name='myapplication.mymodel.
˓→create'),
   path('mymodel/update/<int:pk>', MyModelUpdateView.as_view(), name='myapplication.
˓→mymodel.update'),
   path('mymodel/delete/<int:pk>', MyModelDeleteView.as_view(), name='myapplication.
˓→mymodel.delete'),
    # ...
]
```
#### **Base Template**

Create a base html template (e.g. <app\_name>/templates/base.html)

```
{% load i18n %}
<!DOCTYPE html>
<html lang="en">
<head>
   <meta charset="UTF-8">
    <title>Title</title>
    {% include "django_webix/static_meta.html" %}
</head>
<body>
</body>
<script type="text/javascript" charset="utf-8">
   webix.ready(function () {
        webix.ui({
           id: 'content_right',
            rows: []
        });
        webix.extend($$('content_right'), webix.OverlayBox);
        load_js('{% url 'myapplication.mymodel.list' %}');
    });
</script>
</html>
```
## <span id="page-13-0"></span>**1.4 Admin**

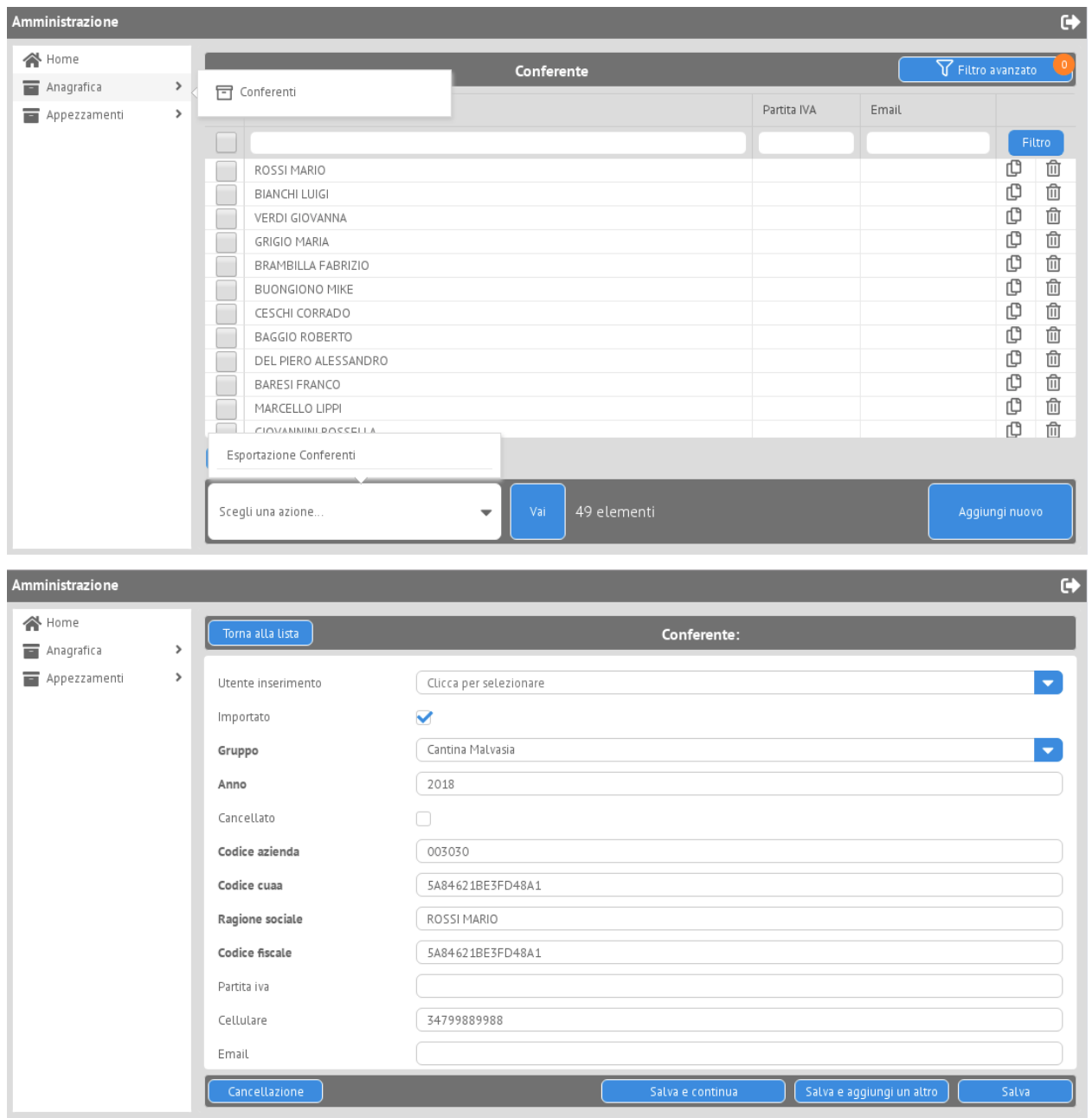

### **1.4.1 Configure**

### **Settings**

Description

INSTALLED\_APPS = [  $#$  ...

```
'django_webix.admin_webix',
\# ...
```
#### **Urls**

]

Register the views url (e.g. <project\_name>/urls.py)

```
from django.conf.urls import url
from <somewhere> import admin_webix
urlpatterns = [
  path('admin_webix/', admin_webix.site.urls), # or another paths :-)
]
```
### **1.4.2 Basic Installation**

#### **Admin Webix Site**

For a basic usage it's enough register admin models on predefined site

```
from django_webix import admin_webix as admin
@admin.register(XXXModelName)
class XXXAdmin(admin.ModelWebixAdmin):
   pass
```
### **1.4.3 Advanced Installation**

#### **Admin Webix Site**

If an advanced use is needed it's enough extend default Site class. Here an example:

```
import datetime
from django.apps import apps
from django.conf import settings
from django.utils.functional import LazyObject
from django.utils.module_loading import import_string
class CustomSiteAdminWebixSite(LazyObject):
   def _setup(self):
       AdminWebixSiteClass = import_string(apps.get_app_config('admin_webix').
˓→default_site)
        def extra_index_context(self, request):
            if request.session.get('year',None) == None:
                request.session['year'] = datetime.datetime.today().year
            return {
```

```
'DEBUG': settings.DEBUG,
                'years': list(range(2020, datetime.datetime.today().year + 1)),
            }
        AdminWebixSiteClass.extra_index_context = extra_index_context
        self._wrapped = AdminWebixSiteClass()
custom_site = CustomSiteAdminWebixSite()
# others customization parameters
custom_site.site_title = gettext_lazy('Django webix site admin')
custom_site.site_header = gettext_lazy('Django webix administration')
custom_site.index_title = gettext_lazy('Site administration')
custom_site.site_url = '/'
custom_site.login_form = None
custom_site.webix_container_id = 'content_right'
custom_site.index_template = None
custom_site.login_template = None
custom_site.logout_template = None
custom_site.password_change_template = None
custom_site.password_change_done_template = None
```
### **1.4.4 Basic Usage**

#### **Admin Webix**

Create the files (e.g. <app\_name>/admin\_webix.py) and there is a simple example:

```
from anagrafica.models import Conferente
from appezzamenti.models import Appezzamento, UnitaVitata
from django_webix import admin_webix as admin
@admin.register(Conferente)
class ConferenteAdmin(admin.ModelWebixAdmin):
   list_display = ['ragione_sociale', 'partita_iva', 'email']
   enable_json_loading = True
@admin.register(Appezzamento)
class AppezzamentoAdmin(admin.ModelWebixAdmin):
    list_display = ['conferente__ragione_sociale', 'codice', 'denominazione']
    enable_json_loading = True
```
### **1.4.5 Advanced Usage**

#### **Parameters**

Create the files (e.g.  $\langle$ app\_name>/admin\_webix.py) and here there is an example of full list of parameters and funcions that can be override.

```
from anagrafica.models import Conferente
from appezzamenti.models import Appezzamento, UnitaVitata
from django_webix import admin_webix as admin
# INLINE
class IndiceStambeccoInline(IndiceInlineMixin, WebixStackedInlineFormSet):
   model = IndiceStambecco
   form_class = IndiceStambeccoForm
# ACTION
@action_config(action_key='validazione',
               response_type='json',
               short_description='Validazione, investimenti e rinvenimenti',
               allowed_permissions=['delete'])
def validazione_trimestrale(self, request, qs):
   user = request.user
    stazioni = []
   if user.get_profilo().direttore_distretto:
        stazioni = user.get_profilo().stazioni_forestali.values_list('ogc_fid',
˓→flat=True)
   qs = qs.filter(Q(tipo_dato=TipoDato.objects.get(codice='rinvenimento')) |
                   Q(tipo_dato=TipoDato.objects.get(codice='investimento'))
                   )
   if not user.is_admin():
       qs = qs.filter(stazione_forestale__in=stazioni)
   count = int(qs.count())qs.update(validata=True)
   return JsonResponse({
        "status": True,
        "message": '{count_delete_instances} schede sono state validate e non sono
˓→piu modificabili'.format(
           count_delete_instances=count),
       "redirect_url": self.get_url_list(),
    }, safe=False)
@admin.register(Conferente)
class ConferenteAdmin(admin.ModelWebixAdmin):
    # WEBIX VIEWS (for fully override)
   create_view = None
   update_view = None
   delete_view = None
   list_view = None
    # JS TEMPLATES
   add_form_template = None
   change_form_template = None
   change_list_template = None
   delete_template = None
   dashboard_template = 'admin_webix/dashboard.js'
    # CREATE AND UPDATE SETTINGS
   enable_button_save_continue = True
    enable_button_save_addanother = True
   enable_button_save_gotolist = True
    # DJANGO WEBIX FORM: OPTION 1
```

```
autocomplete_fields = []
   readonly_fields = []
   fields = None
   exclude = None
    # DJANGO WEBIX FORM: OPTION 2
   form = None
   inlines = [IndiceStambeccoInline]
   # LIST SETTINGS
   ordering = None
   actions = [multiple_delete_action, validazione_trimestrale]
   list_display = [
       {
           'field_name': 'codice',
            'datalist_column': '''{id: "codice", serverFilterType:"icontains",
˓→header: ["{{_("Codice appezzamento")|escapejs}}", {content: "serverFilter"}],
˓→adjust: "all", sort: "server"}'''
       },
        {
            'field_name': 'numero_piante_sintomatiche',
           'click_action': '''set_webgis_item('Appezzamento', [el['id']], el['bbox
\leftrightarrow']);'''',
           'footer': Sum('numero_piante_sintomatiche'),
           'datalist_column': '''{id: "numero_piante_sintomatiche", serverFilterType:
˓→"icontains", header: ["{{_("Numero piante sintomatiche")|escapejs}}", {content:
˓→"serverFilter"}], adjust: "all", sort: "server"}'''
       },
   ]
   extra_header = {}
   enable_json_loading = False
   pk_field = None
   title = None
   actions_style = None
   enable_column_copy = True
   enable_column_delete = True
   enable_row_click = True
   type_row_click = 'single'
   enable_actions = True
   remove_disabled_buttons = False
   # permission custom
   only_superuser = False
   def get_list_display(self, request=None):
       pass
   def is_webgis_enable(self):
       pass
   def is_webix_filter_enable(self):
       pass
   def get_model_perms(self, request):
       return {
           'add': self.has_add_permission(request),
```

```
(continued from previous page)
```

```
'change': self.has_change_permission(request),
            'delete': self.has_delete_permission(request),
            'view': self.has_view_permission(request),
        }
   def has_add_permission(self, request):
       if self.get_queryset(request=request).exists():
           return False
       else:
           return True
   def get_failure_add_related_objects(self, request):
       return []
   def get_failure_change_related_objects(self, request, obj=None):
       return []
   def get_failure_delete_related_objects(self, request, obj=None):
       return []
   def get_failure_view_related_objects(self, request, obj=None):
       return []
   def get_info_no_add_permission(self, has_permission, request):
       if not has_permission:
           return [_("You haven't add permission")]
       return []
   def get_info_no_change_permission(self, has_permission, request, obj=None):
       if not has_permission:
           return [_("You haven't change permission")]
       return []
   def get_info_no_delete_permission(self, has_permission, request, obj=None):
       if not has_permission:
           return [_("You haven't delete permission")]
       return []
   def get_info_no_view_permission(self, has_permission, request, obj=None):
       if not has_permission:
           return [_("You haven't view permission")]
       return []
   def get_queryset(self, request):
       qs = super().get_queryset(request=request).filter(anno=request.session.get(
\rightarrow'anno', 0))
       if request.user.is_nucleo():
           qs = qs.filter(nucleo__userprofile__user=request.user)
       return qs.distinct()
   def get_add_view(self):
       AddView = super().get_add_view()
       def pre_forms_valid(self, form=None, inlines=None, **kwargs):
           form.instance.anno = self.request.session['anno']
            form.instance.nucleo = self.request.user.get_profilo().nucleo
       AddView.pre_forms_valid = pre_forms_valid
```
**return** AddView

## <span id="page-19-0"></span>**1.5 Advanced Usage**

### **1.5.1 Inline Templates**

```
from django_webix.formsets import WebixTabularInlineFormSet, WebixStackedInlineFormSet
from django_webix.views import WebixCreateWithInlinesUnmergedView,
˓→WebixUpdateWithInlinesUnmergedView
from <app_name>.forms import MyModelForm
from <app_name>.models import MyModel, InlineModel
class InlineModelInline(WebixStackedInlineFormSet):
   model = InlineModel
    fields = '_all_
class MyModelCreateView(WebixCreateWithInlinesUnmergedView):
   model = MyModel
   inlines = [InlineModelInline]
   form_class = MyModelForm
class MyModelUpdateView(WebixUpdateWithInlinesUnmergedView):
   model = MyModel
    inlines = [InlineModelInline]
    form_class = MyModelForm
```
### **1.5.2 Inline QuerySet**

```
from django_webix.formsets import WebixStackedInlineFormSet
from django_webix.views import WebixCreateWithInlinesView, WebixUpdateWithInlinesView,
˓→ WebixDeleteView
from <app_name>.models import InlineModel
class InlineModelInline(WebixStackedInlineFormSet):
   model = InlineModel
   fields = '__all__'def get_queryset(self):
        return self.inline_model.objects.filter(**filters)
```
### **1.5.3 Custom FormSet Class**

```
from django_webix.formsets import BaseWebixInlineFormSet
class CustomInlineFormSet(BaseWebixInlineFormSet):
    # ...
class InlineModelInline(WebixStackedInlineFormSet):
    # . . .
    custom_formset_class = CustomInlineFormSet
    # ...
```
### **1.5.4 Add custom action with user input request**

Write custom ui to django-webix acton with input parametrs asked to users.

#### **Python view**

In python view write the action as usual with *@action\_config*

```
@action_config(action_key='my_action_name',
               response_type='json',
               short description= ("Action title"),
               allowed_permissions=[])
def my_action(self, request, qs):
   _elements_count = int(qs.count())
    \# ...
    return JsonResponse({
        "status": True,
        "message": _("{elements_count} elements succesfully updated").format(
            elements_count=_elements_count
        ),
        "redirect_url": self.get_url_list(),
    })
```
#### **Javascript template**

In javascript list template overwrite the *toolbar\_list\_actions* block

- 1. First of all write a new function with the action user interface definition, usually with some user input widgets (choices, text)
	- This function show the user input widgets windows, and then, on confirm callback, runs the action\_execute function with the input params as last optional argument (all the other arguments are not changed)
	- The input params shoud be an object like:  $\{\hat{m}$  choice': 'choice' value'}

```
var my_custom_action_ui = function (action, ids, all, response_type,
˓→short_description, modal_title, modal_ok, modal_cancel) {
   webix.ui({
       view: "window",
```

```
width: 300,
       modal: true,
        position: "center",
        head: {
           view: "label",
           label: short_description,
           align: "center",
       },
       body: {
           view: "form",
           rules: {
               "my_choices_name": webix.rules.isNotEmpty,
            },
            elements: [
                // INPUT TITLE
                {template: "Select the desired value", borderless: true,
˓→css: {"text-align": "center"}, autoheight: true},
                // INPUT WIDGETS
                {
                    cols: [
                        {},
                        {
                            view: "richselect",
                            label: "Choices label",
                            labelWidth: 100,
                            width: 250,
                            name: 'my_choices_name', // name serve per_
˓→rules, validate e get form elements
                            invalidMessage: "Required to select a value",
                            options: [
                                {id: 'option_1', value: "Option 1"},
                                {id: 'option_2', value: "Option 2"}
                            ]
                        },
                        {}
                    ]
                },
                {height: 5},
                // FOOTER WITH CENETERD BUTTONS: | Cancel | Send |
                {
                    margin: 5,
                    cols: [
                        {},
                        {
                            view: "button",
                            width: 100,
                            value: modal_cancel,
                            click: function () {
                                // returns the top parent view, for
˓→element in window: window
                                this.getTopParentView().hide();
                            }
                        },
                        {
                            view: "button",
                            width: 100,
                            value: modal_ok,
```

```
css: "webix_primary",
                             click: function () {
                                 if (this.getFormView().validate()) {
                                     this.getTopParentView().hide();
                                     var params = {'my_choice': this.
˓→getFormView().elements["my_choices_name"].getValue()}
                                     _{{ view_prefix }}action_execute(
                                         action, ids, all, response_type,
˓→short_description, modal_title, modal_ok, modal_cancel, params
                                     \lambda}
                             }
                        },
                         {}
                    ]
                }
            ]
        }
   }).show();
};
```
2. Then overwrite the *toolbar\_list\_actions* block to use *my\_custom\_action\_ui*

```
{% block toolbar_list_actions %}
   {% if is_enable_actions %}
       var {{ view_prefix }}actions_list = [
            {% for action_key,action in actions.items %}
                {id: '{{ action_key }}', value: '{{ action.short_
˓→description }}'}{% if not forloop.last %}, {% endif %}
            {% endfor %}
       ];
       function {{ view_prefix }}actions_execute(action, ids, all) {
            {% for action_key, action in actions.items %}
                {% if action_key == 'my_action_name' %}
                    if (action == '({ action_key })') {
                        my_custom_action_ui(
                            '{{ action_key }}',
                            ids,
                            all,
                            '{{ action.response_type }}',
                            '{{ action.short_description }}',
                            '{{ action.modal_title }}',
                            '{{ action.modal_ok }}',
                            '{{ action.modal_cancel }}'
                        )
                    } {% if not forloop.last %} else {% endif %}
                {% else %}
                    if (action == '({ action_key })') {
                        _{{ view_prefix }}action_execute(
                            '{{ action_key }}',
                            ids,
                            all,
                            '{{ action.response_type }}',
                            '{{ action.short_description }}',
                            '{{ action.modal_title }}',
```

```
'{{ action.modal_ok }}',
                                  '{{ action.modal_cancel }}'
                            )
                        } {% if not forloop.last %} else {% endif %}
                   {% endif %}
              {% endfor %}
         }
    {% else %}
         var {{ view_prefix }}actions_list = undefined;
         var {{ view_prefix }}actions_execute = undefined;
    \{\frac{\circ}{\circ} \text{ endif } \frac{\circ}{\circ}\}{% endblock %}
```
#### **Conclusions**

Finally you can access the input parametrs as request POST data in the action method *my\_action(self, request, qs)*

```
params = json.loads(request.POST['params'])
choice_value = params['my_choice']
```
## <span id="page-23-0"></span>**1.6 Contributing**

Contributions are welcome, and they are greatly appreciated! Every little bit helps, and credit will always be given.

You can contribute in many ways:

### **1.6.1 Types of Contributions**

#### **Report Bugs**

Report bugs at [https://github.com/MPASolutions/django-webix/issues.](https://github.com/MPASolutions/django-webix/issues)

If you are reporting a bug, please include:

- Your operating system name and version.
- Any details about your local setup that might be helpful in troubleshooting.
- Detailed steps to reproduce the bug.

#### **Fix Bugs**

Look through the GitHub issues for bugs. Anything tagged with "bug" is open to whoever wants to implement it.

#### **Implement Features**

Look through the GitHub issues for features. Anything tagged with "feature" is open to whoever wants to implement it.

#### **Write Documentation**

Django Webix could always use more documentation, whether as part of the official Django Webix docs, in docstrings, or even on the web in blog posts, articles, and such.

#### **Submit Feedback**

The best way to send feedback is to file an issue at [https://github.com/MPASolutions/django-webix/issues.](https://github.com/MPASolutions/django-webix/issues)

If you are proposing a feature:

- Explain in detail how it would work.
- Keep the scope as narrow as possible, to make it easier to implement.
- Remember that this is a volunteer-driven project, and that contributions are welcome :)

### **1.6.2 Get Started!**

Ready to contribute? Here's how to set up *django-webix* for local development.

- 1. Fork the *django-webix* repo on GitHub.
- 2. Clone your fork locally:

\$ git clone git@github.com:your\_name\_here/django-webix.git

3. Install your local copy into a virtualenv. Assuming you have virtualenvwrapper installed, this is how you set up your fork for local development:

```
$ mkvirtualenv django-webix
$ cd django-webix/
$ python setup.py develop
```
4. Create a branch for local development:

\$ git checkout -b name-of-your-bugfix-or-feature

Now you can make your changes locally.

5. When you're done making changes, check that your changes pass flake8 and the tests, including testing other Python versions with tox:

```
$ flake8 django_webix tests
$ python setup.py test
$ tox
```
To get flake8 and tox, just pip install them into your virtualenv.

6. Commit your changes and push your branch to GitHub:

```
$ git add .
$ git commit -m "Your detailed description of your changes."
$ git push origin name-of-your-bugfix-or-feature
```
7. Submit a pull request through the GitHub website.

### <span id="page-25-3"></span>**1.6.3 Pull Request Guidelines**

Before you submit a pull request, check that it meets these guidelines:

- 1. The pull request should include tests.
- 2. If the pull request adds functionality, the docs should be updated. Put your new functionality into a function with a docstring, and add the feature to the list in README.rst.
- 3. The pull request should work for Python 2.7, and 3.4, 3.5, 3.6, 3.7 and for PyPy. Check [https://travis-ci.org/](https://travis-ci.org/MPASolutions/django-webix/pull_requests) [MPASolutions/django-webix/pull\\_requests](https://travis-ci.org/MPASolutions/django-webix/pull_requests) and make sure that the tests pass for all supported Python versions.

### **1.6.4 Tips**

To run a subset of tests:

```
$ python -m unittest tests.test_django_webix
```
## <span id="page-25-0"></span>**1.7 Credits**

This package was developed by MPA Solutions

### **1.7.1 Development Lead**

- Alessandro Regolini [<regolini@mpasol.it>](mailto:regolini@mpasol.it)
- Alessio Bazzanella <br/> <br/>dbazzanella@mpasol.it>

### **1.7.2 Contributors**

None yet. Why not be the first?

### <span id="page-25-1"></span>**1.8 Class Reference**

### **1.8.1 Decorators**

django\_webix.utils.decorators.**script\_login\_required**(*view*, *login\_url=None*)

### <span id="page-25-2"></span>**1.8.2 Template Tags**

django\_webix.templatetags.django\_webix\_utils.**do\_if\_has\_tag**(*parser*, *token*, *negate=False*) The logic for both  $\{\hat{\varepsilon} \text{ if }_\text{has\_tag } \hat{\varepsilon}\}$  and  $\{\hat{\varepsilon} \text{ if not\_has\_tag } \hat{\varepsilon}\}$ . Checks if all the given tags exist (or not exist if negate is True) and then only parses the branch that will not error due to non-existing tags. This means that the following is essentially the same as a  $\{\frac{1}{2} \text{ common } 1 \}$  tag:

```
{% if_has_tag non_existing_tag %}
   {% non_existing_tag %}
{% endif_has_tag %}
```
<span id="page-26-0"></span>Another example is checking a built-in tag. This will always render the current year and never FAIL:

```
{% if_has_tag now %}
    {% now "Y" %}
{% else %}
   FAIL
{% endif_has_tag %}
```
django\_webix.templatetags.django\_webix\_utils.**friendly\_load**(*parser*, *token*)

Tries to load a custom template tag set. Non existing tag libraries are ignored. This means that, if used in conjunction with if\_has\_tag, you can try to load the comments template tag library to enable comments even if the comments framework is not installed. For example:

```
{% load friendly_loader %}
{% friendly_load comments webdesign %}
{% if_has_tag render_comment_list %}
   {% render_comment_list for obj %}
{% else %}
    {% if_has_tag lorem %}
        {% lorem %}
    {% endif_has_tag %}
{% endif_has_tag %}
```
django\_webix.templatetags.django\_webix\_utils.**get\_value\_from\_dict**(*dict\_data*,

*key*)

usage example {{ your\_dict|get\_value\_from\_dict:your\_key }}

django\_webix.templatetags.django\_webix\_utils.**getattr**(*obj*, *args*) Try to get an attribute from an object.

Example: {% if block|getattr:"editable,True" %}

Beware that the default is always a string, if you want this to return False, pass an empty second argument: {% if block|getattr:"editable," %}

django\_webix.templatetags.django\_webix\_utils.**if\_has\_tag**(*parser*, *token*)

Do something if all given tags are loaded:: {% load friendly\_loader %} {% friendly\_load webdesign %} {% if\_has\_tag lorem %}

{% lorem %}

{% else %} Non dummy content goes here!

{% endif\_has\_tag %}

When given multiple arguments each and every tag in the list has to be available. This means that the following will render nothing:

```
{% if_has_tag now nonexisting_tag %}
   {% now "Y" %}
{% endif_has_tag %}
```
django\_webix.templatetags.django\_webix\_utils.**ifnot\_has\_tag**(*parser*, *token*)

**Do something unless any given tag is loaded::** {% load friendly loader %} {% friendly load comments %} {% ifnot\_has\_tag render\_comment\_list %}

Comment support has been disabled.

 $\{\%$  else  $\%$  { % render\_comment\_list for obj % }

<span id="page-27-0"></span>{% endifinot has tag %}

In the case of multiple arguments, the condition will trigger if any tag in the list is unavailable. This means that the following will still render the current year:

```
ifnot_has_tag now nonexisting_tag %}
    {% now "Y" %}
{% endifnot_has_tag %}
```
### **1.8.3 Forms**

- **1.8.4 Forms Mixin**
- **1.8.5 Formsets**

**1.8.6 Views**

#### **1.8.7 View Mixins**

**class** django\_webix.views.generic.base.**WebixPermissionsMixin**

**class** django\_webix.views.generic.base.**WebixUrlMixin**

**class** django\_webix.views.generic.base.**WebixBaseMixin**

### **1.8.8 Utils**

### **1.8.9 Admin Config**

**class** django\_webix.admin\_webix.apps.**SimpleAdminWebixConfig**(*app\_name*,

*app\_module*)

Simple AppConfig which does not do automatic discovery.

#### **ready**()

Override this method in subclasses to run code when Django starts.

**class** django\_webix.admin\_webix.apps.**AdminWebixConfig**(*app\_name*, *app\_module*) The default AppConfig for admin which does autodiscovery.

**ready**()

Override this method in subclasses to run code when Django starts.

### **1.8.10 Admin Decorators**

django\_webix.admin\_webix.decorators.**register**(*\*models*, *site=None*)

Register the given model(s) classes and wrapped ModelWebixAdmin class with admin site: @register(Author) class AuthorAdmin(admin.ModelAdmin):

pass

The *site* kwarg is an admin site to use instead of the default admin site.

#### **Parameters**

• **models** –

• **site** –

<span id="page-28-0"></span>Returns

### **1.8.11 Admin Options**

**class** django\_webix.admin\_webix.options.**ModelWebixAdmin**(*model*, *admin\_site*)

#### **get\_model\_perms**(*request*)

Return a dict of all perms for this model. This dict has the keys add, change, delete, and view mapping to the True/False for each of those actions.

### **1.8.12 Admin Sites**

**class** django\_webix.admin\_webix.sites.**AlreadyRegistered**

**class** django\_webix.admin\_webix.sites.**NotRegistered**

**class** django\_webix.admin\_webix.sites.**AdminWebixSite**(*name='admin\_webix'*)

#### **admin\_view**(*view*, *cacheable=False*)

Decorator to create an admin view attached to this AdminWebixSite. This wraps the view and provides permission checking by calling self.has\_permission. You'll want to use this from within AdminWebixSite.get\_urls():

#### class MyAdminWebixSite(AdminWebixSite):

**def get\_urls(self):** from django.urls import path urls = super().get\_urls() urls  $+=$  [

path('my\_view/', self.admin\_view(some\_view))

] return urls

By default, admin\_views are marked non-cacheable using the never\_cache decorator. If the view can be safely cached, set cacheable=True.

#### **each\_context**(*request*)

Return a dictionary of variables to put in the template context for *every* page in the admin site. For sites running on a subpath, use the SCRIPT\_NAME value if site\_url hasn't been customized.

#### **get\_app\_list**(*request*)

Return a sorted list of all the installed apps that have been registered in this site.

#### **has\_permission**(*request*)

Return True if the given HttpRequest has permission to view *at least one* page in the admin site.

#### **index**(*request*, *extra\_context=None*)

Display the main admin index page, which lists all of the installed apps that have been registered in this site.

#### **is\_registered**(*model*)

Check if a model class is registered with this *AdminWebixSite*.

#### **login**(*request*, *extra\_context=None*)

Display the login form for the given HttpRequest.

#### **logout**(*request*, *extra\_context=None*)

Log out the user for the given HttpRequest. This should *not* assume the user is already logged in.

```
password_change(request, extra_context=None)
     Handle the "change password" task – both form display and validation.
```
- **password\_change\_done**(*request*, *extra\_context=None*) Display the "success" page after a password change.
- **password\_reset**(*request*, *extra\_context=None*) Handle the "reset password" task – both form display and validation.
- **password\_reset\_done**(*request*, *extra\_context=None*) Handle the "reset password" task – both form display and validation.

```
register(model_or_iterable, admin_class=None, **options)
```
Register the given model(s) with the given admin class. The model(s) should be Model classes, not instances. If an admin class isn't given, use ModelWebixAdmin (the default admin options). If keyword arguments are given – e.g., list\_display – apply them as options to the admin class. If a model is already registered, raise AlreadyRegistered. If a model is abstract, raise ImproperlyConfigured.

```
unregister(model_or_iterable)
```
Unregister the given model(s). If a model isn't already registered, raise NotRegistered.

**class** django\_webix.admin\_webix.sites.**DefaultAdminWebixSite**

## <span id="page-29-0"></span>**1.9 Change Log**

All notable changes to this project will be documented in this file.

The format is based on [KeepAChangelog](http://keepachangelog.com/) and this project adheres to [SemanticVersioning.](http://semver.org/)

### **1.9.1 [Unreleased]**

### **1.9.2 [1.4.0] 2021-03-02**

#### **Added**

- Added exact\_in serverFilterType to use serverMultiComboFilter into datatables
- Added OTF filters
- Added *django-filtersmerger* integration
- Added *django-dal* integration
- Added *datarange* filter on datatables
- Added *FormView*
- Allow create/update views witout form\_class

#### **Changed**

• Changed *from\_dict\_to\_qset* params to check fields type

#### **Removed**

- Removed deprecated *WebixCreateWithInlinesView* class
- Removed deprecated *WebixCreateWithInlinesUnmergedView* class
- Removed deprecated *WebixUpdateWithInlinesView* class
- Removed deprecated *WebixUpdateWithInlinesUnmergedView* class

#### **Fixed**

- Fixed webgis templatetag loads
- Fixed geo column without webgis
- Fixed lists without form
- Fixed admin\_webix logout template
- Fixed readonly fields
- Fixed *get\_initial\_queryset* method
- Fixed list actions with \_blank response

### **1.9.3 [1.3.0] 2020-09-17**

#### **Added**

- Stable admin subpackage with multiple functionalities
- *Select all* button in multicombo widget
- Multicombo in PostgreSQL ArrayField with options
- Added middleware to limit browser version
- Added possibility to remove uploaded images and files
- Added browser history urls with ajax requests
- Added PasswordInput widget support
- Added get\_queryset\_initial on list for initial queryset

#### **Changed**

- Add optional argumenent input\_params to action\_execute function (used to send input paremetr in POST request)
- Admin subpackage improvements
- jQuery version update
- login and logout pages improvements

#### **Fixed**

- Object title in create and update forms
- Fix ModelMultipleChoiceField and ModelChoiceField autocomplete with *to\_field\_name* different from pk
- Fixed duplicate set middleware on static
- Fixed buttons permissions in form view
- Fixed checkbox dimension
- Fixed readonly DateTime format
- Fixed DateTime with timezone in forms

### **1.9.4 [1.2.1] 2020-01-08**

#### **Changed**

• Documentation

### **1.9.5 [1.2.0] 2020-05-28**

#### **Added**

- Added *admin* subpackage
- Added auto localizated fields
- Added new translations
- Added *delete* confirmation message
- Added extra title for *WebixUpdateView*
- Added overlay container in settings with default *webix\_container\_id*
- Added signal in each view when some instance change
- Added name for toolbar
- Added *delete* action on list
- Added paging on list
- Added settings to set url of *fontawesome*
- Added param to allows different *dataType* with *load\_js*
- Added option to specify which nested models will be show on delete page
- Added string fields config on *WebixListView* by default
- Added default *abort* for all base ajax requests
- Added *decorator* for identify user not authenticated and popup to login
- Added pk field option if *pk\_field* different from 'id'
- Added *ordering* into *get\_queryset* for standard generic views

#### **Changed**

- *InlineForeignKey* separated from control
- Split utils into multiple file
- Changed prefix in *WebixListView* templates
- Add extra ajax params to *load\_js* function
- Header borderless

#### **Removed**

• remove empy choices

#### **Fixed**

- Fixed *SimpleArrayField* initial
- Fixed *DateField* initial
- Fixed *delete* and *copy* functions
- Fixed translations and adjust indentations
- Fixed inline stacked js
- Fixed list queryset
- Fixed post delete valid
- Fixed list without actions and list ordering
- Fixed upload label background
- Fixed delete action
- Fixed list without fields
- Fixed *get\_url\_create* with kwargs
- Fixed tag trans with escapejs
- Fixed choice for action style type
- Fixed autocomplete fix IE11
- Fixed *WebixListView* with paging and without
- Fixed url on is\_popup
- Fixed *WebixListView* and *WebixTemplateView* without model
- Fixed *delete* and *copy* columns
- Fixed function before send expecially for csrf
- Fixed form send custom widget

### **1.9.6 [1.1.0] 2020-01-08**

#### **Added**

- Added kwargs params on create for reverse url
- Added header inlines option
- Added post with parameters for redirect
- Added create and delete permission on formsets
- Added *ArrayField* of date on forms
- Added multiple file support
- Added option to put inline not in standard place
- Added webix *overlay* container id
- Added *geometry field* hidden
- Added initial by post on add

#### **Changed**

• Better button for add row on inlines

#### **Removed**

• Removed console.log

#### **Fixed**

- Fixed toolbar extra params
- Fixed template toolbar nav
- Fixed create/update template style
- Fixed stacked inline without rows
- Fixed delete button
- Fixed inline id
- Fixed readonly and autocomplete for inlines
- Fixed autocomplete fields
- Fixed default function post save form before inlines
- Fixed post form save before save inlines on update
- Fixed overlay only if exists
- Fixed *BaseWebixModelForm* with Django <= 2.0
- Fixed *FileField*
- Fixed import geos
- Fixed *InlineForeignKeyField*
- Fixed file input
- Fixed toolbar navigation escapejs

### **1.9.7 [1.0.0] 2019-10-07**

#### **Added**

- Added translations
- *WebixUrlMixin* parent class of all django-webix views
- Set *permissions* into django-webix views to use django permissions (default True: use django permissions)
- Set *logs* into django-webix views to use django log entries
- *style* variable in *WebixCreateView WebixUpdateView* with possible values: *merged* and *unmerged*
- Added all permission types in context of all django-webix views
- Added urls in context of all django-webix views
- Added *model* and *model\_name* in context of all django-webix views
- Added *CreateUpdateMixin*
- Added hedermenu, generic title, excel datatable webix export
- Added *TemplateListView* class view
- Added inline\_id into inline forms and hook for custom js function for each inline
- Added true to checkbox boolean field
- Added disabled list actions
- Added *django\_type\_field* to identify original formfield
- Added model unique together validation into generic views

#### **Changed**

- *get\_model\_name*, *get\_url\_list*, *get\_url\_create*, *get\_url\_update*, *get\_url\_delete* moved to *WebixUrlMixin* as methods
- Changed permissions check in templates
- Separated generic views
- Improve copy list function

#### **Removed**

- Removed *get\_model\_name* from *GenericModelWebix*
- Removed *get\_url\_list* from *GenericModelWebix*
- Removed *get\_url\_create* from *GenericModelWebix*
- Removed *get\_url\_update* from *GenericModelWebix*
- Removed *get\_url\_delete* from *GenericModelWebix*

#### **Fixed**

- Check if *django.contrib.admin* is installed before add log entry
- Tests postgres database name
- Init *WebixModelForm* and *BaseWebixMixin* fix
- Forms *clean* method fix
- Fixed delete get\_failure\_delete\_related\_objects method
- Fixed initial values for inlines
- Fixed *JSONField*

#### **Deprecated**

- *GenericModelWebix* will be removed in a future release
- *WebixCreateWithInlinesView* has been renamed to *WebixCreateView*
- *WebixCreateWithInlinesUnmergedView* has been renamed to *WebixCreateView*
- *WebixUpdateWithInlinesView* has been renamed to *WebixUpdateView*
- *WebixUpdateWithInlinesUnmergedView* has been renamed to *WebixUpdateView*

### **1.9.8 [0.2.2] - 2019-08-06**

#### **Added**

- Tree of nested object before delete an instance
- Prevent to delete an instance if has at least one nested object

#### **Changed**

- Django-extra-view updates
- *get\_model\_name* change separator between app\_label and model\_name from *\_* to *.*

#### **Fixed**

• Add new line in inline forms with filefield

### **1.9.9 [0.2.1] - 2019-08-05**

#### **Added**

• Compatibility with Django 2.2

#### **Changed**

• Renamed templatetag *utils\_getattr* to *django\_webix\_utils*

### **Fixed**

- FileField download button
- FileField autoWidth
- Create new inline from empty form

### **1.9.10 [0.2.0] - 2019-02-26**

#### **Added**

- Compatibility with Webix 6
- Added RadioSelect widget
- Added empty choice in select widget
- Form fields type checked with isinstance method

### **Changed**

• Changed static path

### **1.9.11 [0.1.5] - 2018-10-11**

#### **Added**

• JSONField postgresql support

#### **Fixed**

• Fix empty form fields initial values on clean validation error

### **1.9.12 [0.1.4] - 2018-10-02**

#### **Fixed**

• Fix delete button click ajax data

## **1.9.13 [0.1.3] - 2018-10-01**

#### **Changed**

• Hide tabbar without inlines

#### **Fixed**

• Fix readonly dates

## **1.9.14 [0.1.2] - 2018-10-01**

### **Changed**

• Static files updates and include fixes

### **1.9.15 [0.1.1] - 2018-09-26**

### **Fixed**

• Serializer encoder fix

### **1.9.16 [0.1] - 2018-09-26**

#### **Added**

• First release on PyPI.

# CHAPTER 2

Indices and tables

- <span id="page-38-0"></span>• genindex
- modindex
- search

Python Module Index

<span id="page-40-0"></span>d django\_webix.templatetags.django\_webix\_utils, [22](#page-25-2)

## Index

## <span id="page-42-0"></span>A

## H

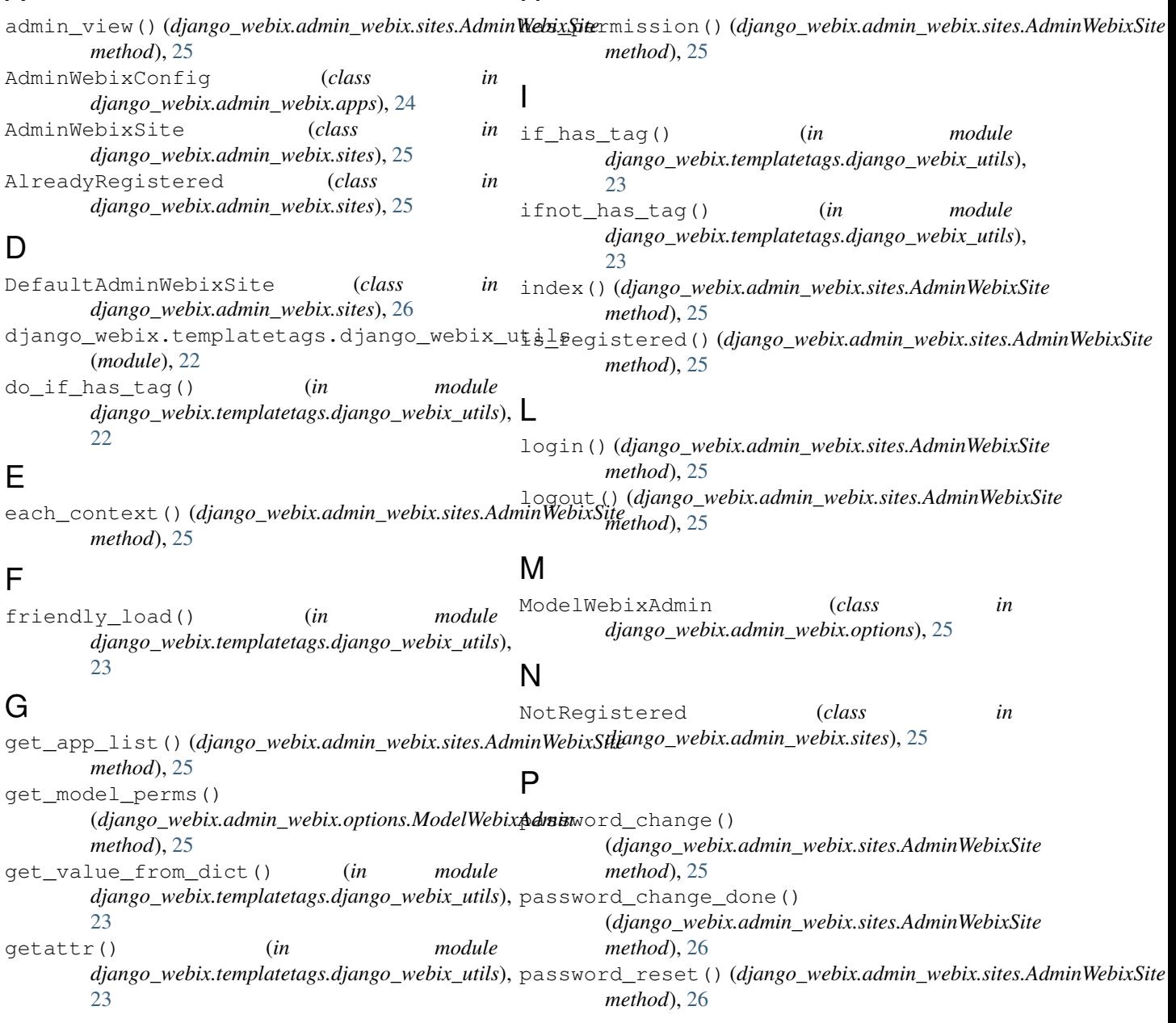

```
password_reset_done()
        (django_webix.admin_webix.sites.AdminWebixSite
        method), 26
```
## R

```
ready() (django_webix.admin_webix.apps.AdminWebixConfig
       method), 24
ready() (django_webix.admin_webix.apps.SimpleAdminWebixConfig
       method), 24
register() (django_webix.admin_webix.sites.AdminWebixSite
       method), 26
register() (in module
       django_webix.admin_webix.decorators),
       24
```
## S

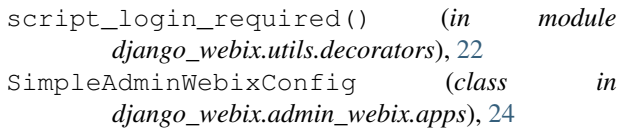

## $\cup$

unregister() (*django\_webix.admin\_webix.sites.AdminWebixSite method*), [26](#page-29-1)

## W

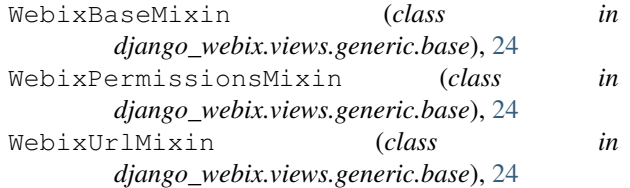